**Twin Cities DrupalCamp, September 15, 2023**

## **De-Mystifying Composer Presented by Dan Ficker**

- Staff Customer Success Engineer, Pantheon
- Been Using Drupal For 18 Years
- Site Builder, Developer & Debugger
- Lives in St. Paul, Minnesota

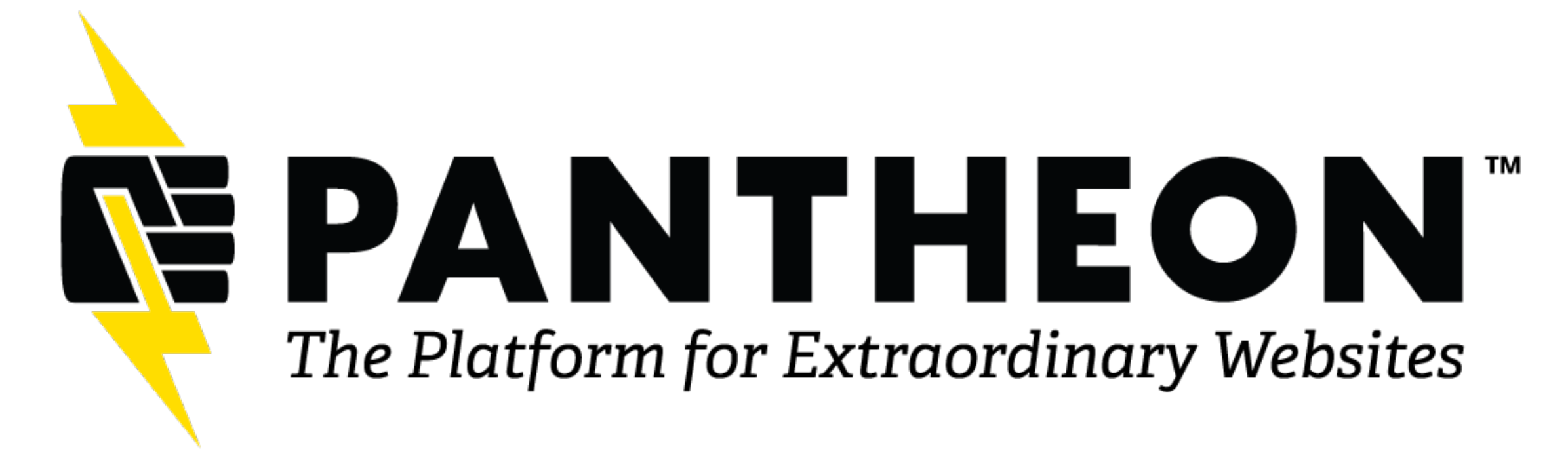

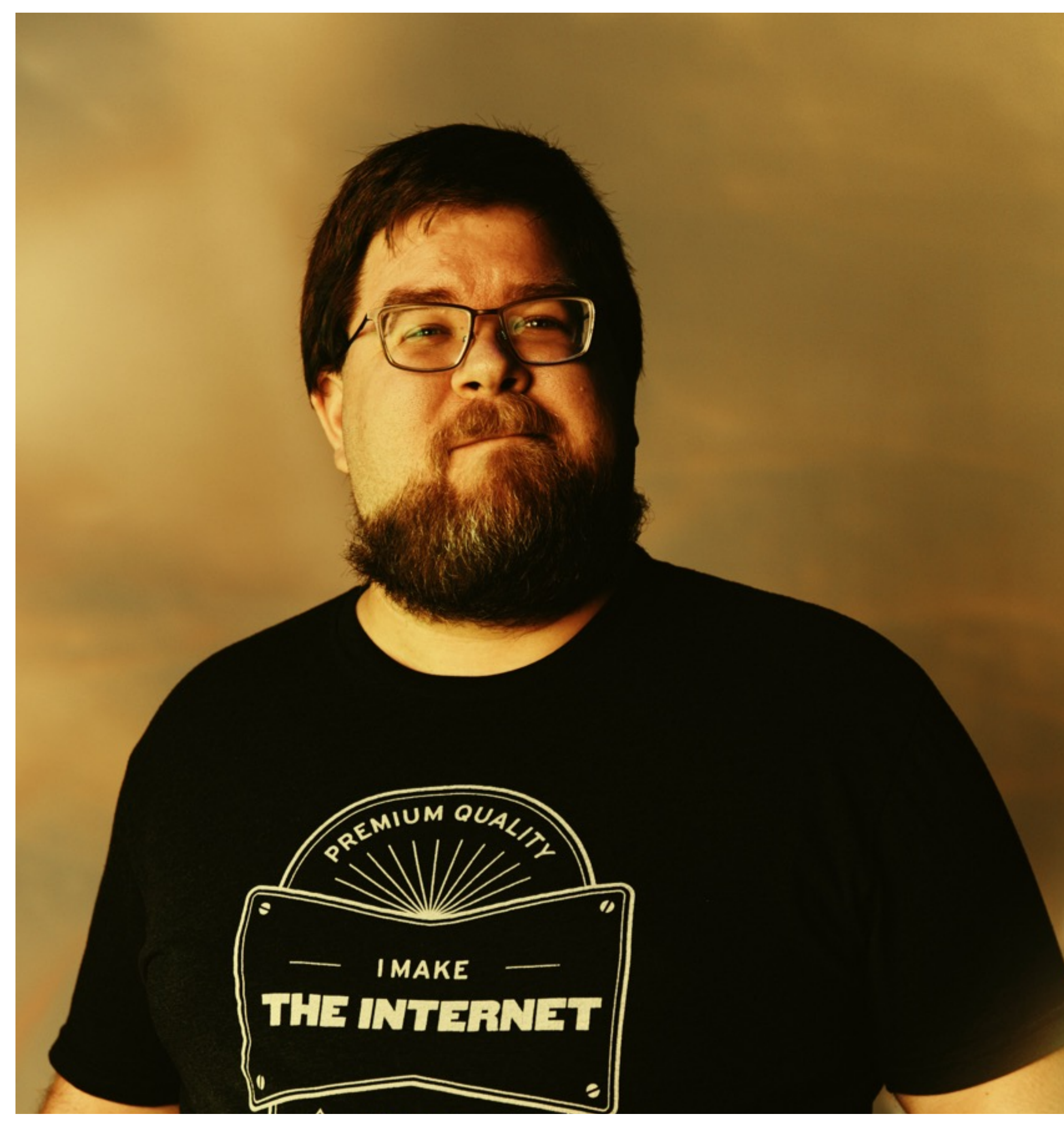

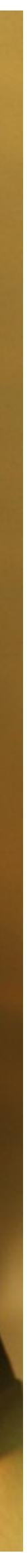

### **Dan Ficker About The Presenter**

### **De-Mystifying Composer Agenda**

What Is Composer? How To Use Composer Composer And Drupal Q&A / Tips & Tricks

#### **Composer What Is It? What Does It Do? Do I Need To Use It?**

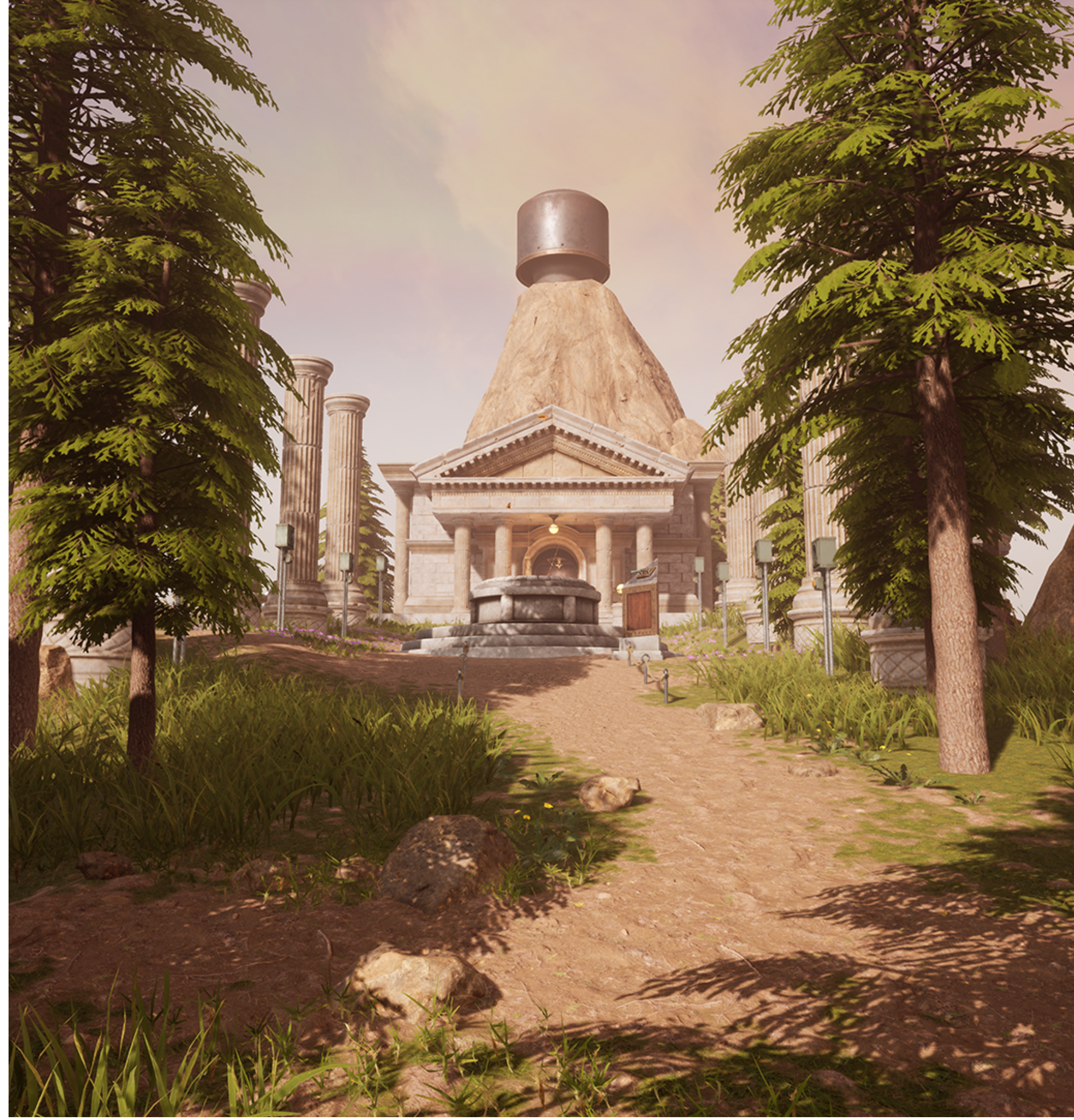

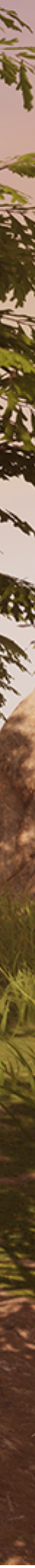

- Official Site: [getcomposer.org](https://getcomposer.org/)
- Command-line-based tool
- Similar to Node's "npm" and Ruby's "bundler"

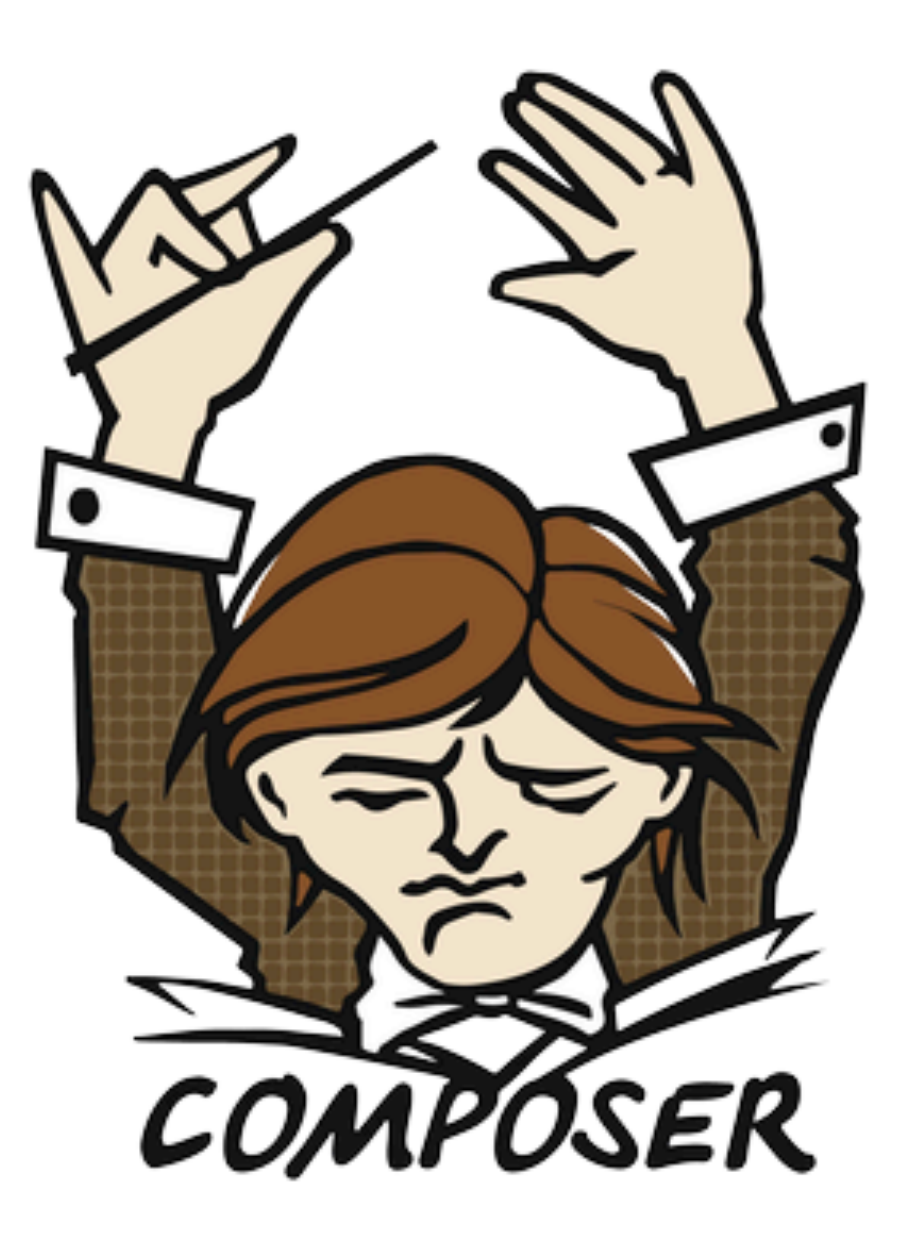

#### A Dependency Manager for PHP

Latest: 2.6.2 (changelog)

#### **Dependency Manager for PHP Composer**

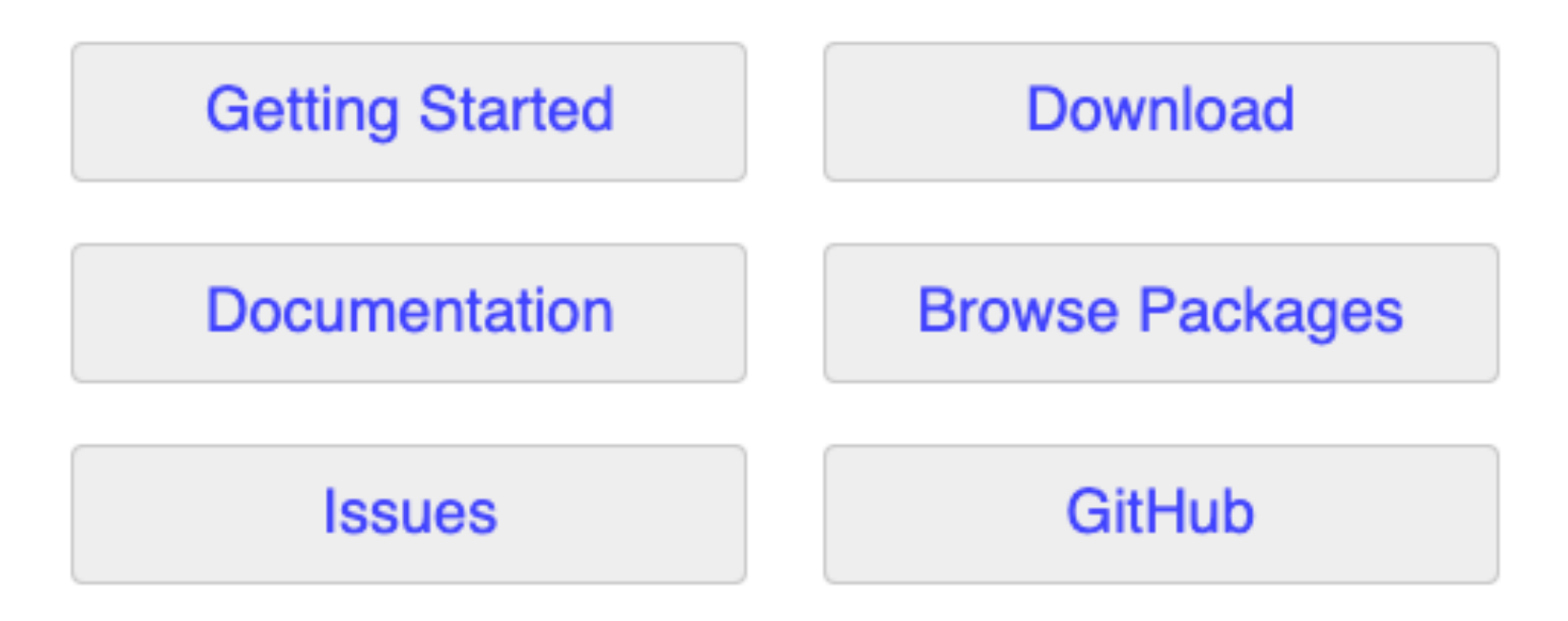

Authors: Nils Adermann, Jordi Boggiano and many community contributions

## **What Is A "Dependency Manager"?**

- In modern development, many "libraries" are used.
	- Library: A package of code that does one or more specific functions.
	- Libraries help to use maintained code instead of building from scratch.
- Drupal and other projects use many libraries to accomplish small tasks.
- A Dependency Manager helps with installing libraries, determining which versions can be installed, updating libraries, and other customizations.

- In the root of a project, there is a composer.json file.
- This is a text file in JSON format.
- At its core is a set of requirements—which libraries are needed.
- Also included are various other configurations and customizations.

```
"name": "pantheon-upstreams/drupal-composer-managed",
"description": "Install Drupal 9 with Composer on Pantheon.",
"type": "project",
"license": "MIT",
"repositories": [
        "type": "composer",
        "url": "https://packages.drupal.org/8"
    Ъ,
        "type": "path",
        "url": "upstream-configuration"
"require": \{"pantheon-upstreams/upstream-configuration": "dev-main",
    "composer/installers": "^1.9",
    "drupal/core-composer-scaffold": "^10",
    "drupal/core-recommended": "^10",
    "pantheon-systems/drupal-integrations": "^10",
    "cweagans/composer-patches": "^1.7",
    "drush/drush": "^11 || ^12",
    "drupal/pathauto": "^1.9",
    "drupal/redirect": "^1.9"
Ъ,
"require-dev": \{"drupal/core-dev": "^10"
λ,
"conflict": \{"drupal/drupal": "*"
λ,
"minimum-stability": "stable",
"prefer-stable": true,
"extra": \{"drupal-scaffold": {
        "locations": \overline{\mathcal{A}}"web-root": "./web"
        х,
        "allowed-packages": ["pantheon-systems/drupal-integrations"],
        "file-mapping": {
            "[project-root]/.editorconfig": false,
```
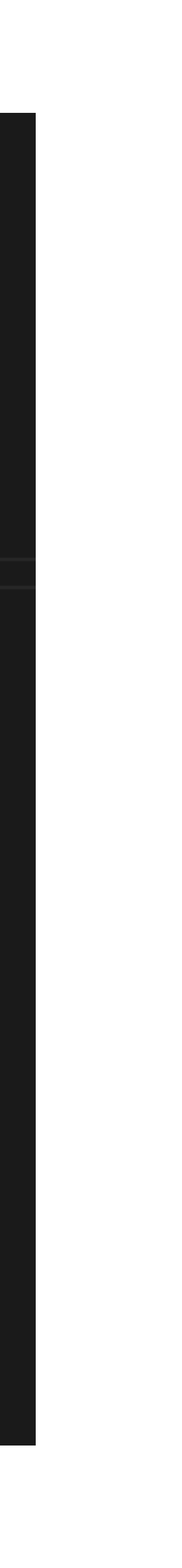

#### **The composer.json File What Is Composer?**

#### **The composer.lock File What Is Composer?**

- The composer.json only lists broad requirements—which libraries are needed and which versions are compatible.
- The composer.lock file is a list of exactly which versions of each library are currently installed.
- composer.json may require drupal/core version ^10. But composer.lock has drupal/core set to 10.1.2, for example.

```
"_readme": [
    "This file locks the dependencies of your project to a known state",
    "Read more about it at https://getcomposer.org/doc/01-basic-usage.md#installing-dependencies'
    "This file is @generated automatically"
"content-hash": "19a1930ca5fe868b388813c3a152bd51",
"packages": [
        "name": "asm89/stack-cors",
        "version": "v2.1.1",
        "source": {
            "type": "git",
            "url": "https://github.com/asm89/stack-cors.git",
            "reference": "73e5b88775c64ccc0b84fb60836b30dc9d92ac4a"
        "dist": \{"type": "zip",
            "url": "https://api.github.com/repos/asm89/stack-cors/zipball/73e5b88775c64ccc0b84fb60
            "reference": "73e5b88775c64ccc0b84fb60836b30dc9d92ac4a",
            "shasum": ""
        "require": \{"php": "^7.2|^8.0",
            "symfony/http-foundation": "^4|^5|^6",
            "symfony/http-kernel": "^4|^5|^6"
        "require-dev" {
            "phpunit/phpunit": "\gamma]\gamma9",
            "squizlabs/php_codesniffer": "^3.5"
        "type": "library",
        "extra": \{"branch-alias": \{"dev-master": "2.1-dev"
        "autoload": {
             "psr-4": {
                "Asm89\\Stack\\": "src/"
```
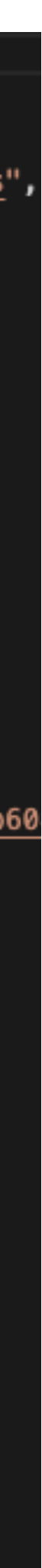

### **What Is Composer? How Composer Works**

requires many Symfony libraries, and many Symfony libraries rely on other

- Many libraries have other libraries they depend on. Drupal, for example, Symfony libraries, but modules/themes can require libraries as well.
- Composer figures out which version of each library will work with all the when needed.
- needed, but what libraries can be updated to newer versions.

different requirements. It installs only that one version and loads it into Drupal

• Composer not only keeps track of what libraries and which specific version is

### **How To Use Composer**

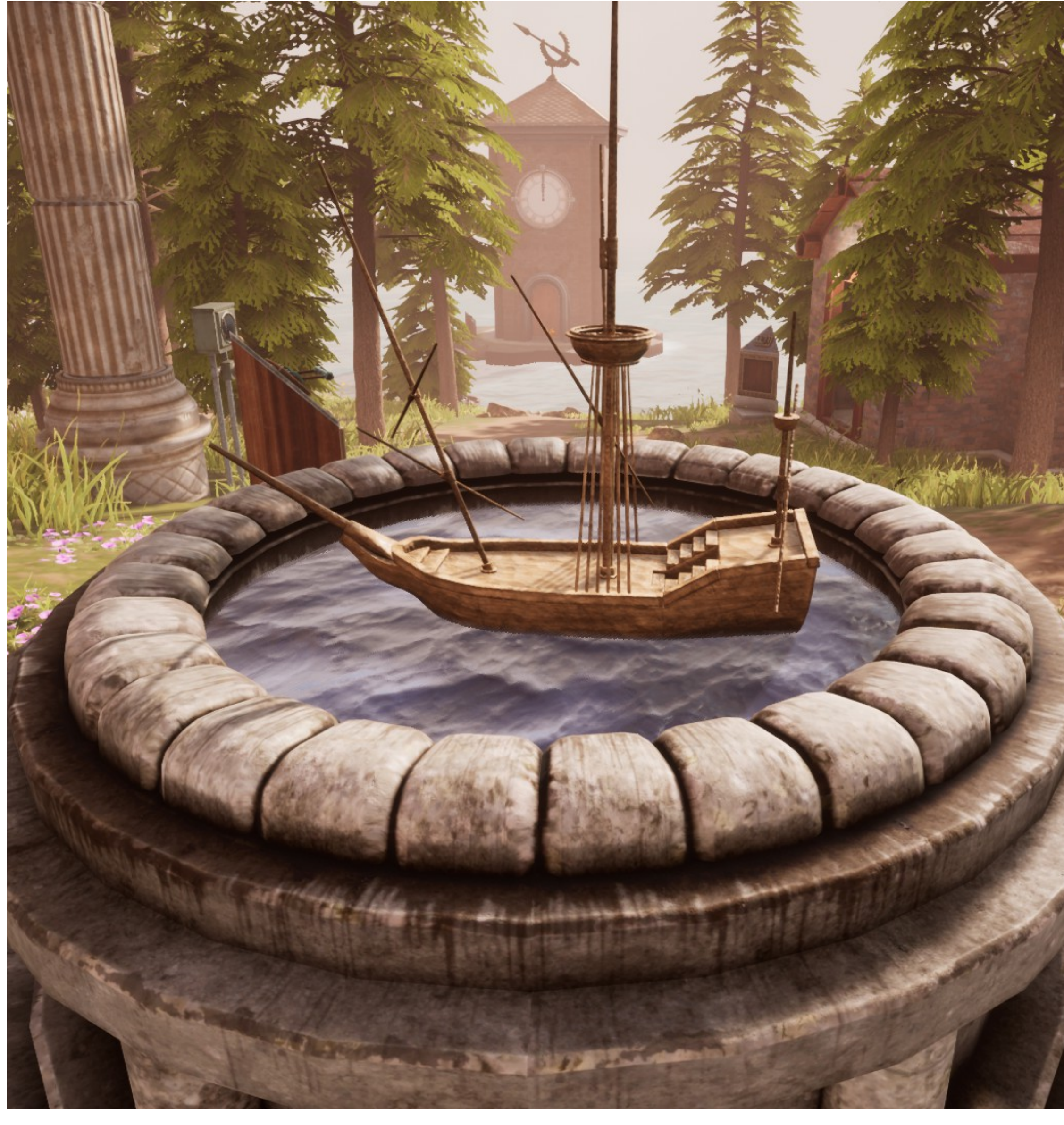

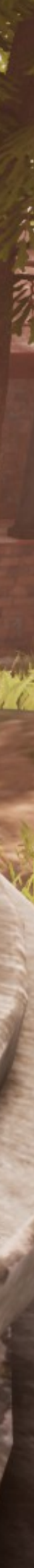

### **Composer Commands Starting/Creating A Project**

• Composer's data is stored in JSON and PHP files, but it's really best not to modify those directly. Use Composer's command-line tools to add/remove

- libraries and reconfigure Composer.
- To create a new site/project with the latest version of Drupal core:
	- •composer create-project drupal/recommended-project my\_site\_name\_dir
- create a composer.json file.

• To create a new library like a module or theme, run composer init. It will help

#### **composer require Composer Commands**

- To add a module/theme/profile or other library to your site, run:
	- •composer require drupal/ pathauto
- Composer will add the library (if there's a compatible version) to the composer.json's "require" section, install that version and update composer.lock.
- If it's a library only used in development, include --dev flag.

danielficker@Daniels-MacBook-Pro ficker-10-test % composer require drupal/pathauto /composer.json has been updated unning composer update drupal/pathauto lo patches supplied. DrupalComposerManaged\ComposerScripts::preUpdate oading composer repositories with package information pdating dependencies ock file operations: 3 installs, 0 updates, 0 removals. - Locking drupal/ctools (4.0.4) - Locking drupal/pathauto (1.11.0) - Locking drupal/token (1.12.0) riting lock file [nstalling dependencies from lock file (including require-dev) Package operations: 3 installs, 0 updates, 0 removals No patches supplied. Gathering patches for dependencies. This might take a minute. - Installing drupal/token (1.12.0): Extracting archive - Installing drupal/ctools (4.0.4): Extracting archive - Installing drupal/pathauto (1.11.0): Extracting archive enerating autoload files 37 packages you are using are looking for funding. Jse the `composer fund` command to find out more! hpstan/extension-installer: Extensions installed DrupalComposerManaged\ComposerScripts::postUpdate lo security vulnerability advisories found Using version ^1.11 for drupal/pathauto danielficker@Daniels-MacBook-Pro ficker-10-test % clear danielficker@Daniels-MacBook-Pro ficker-10-test %

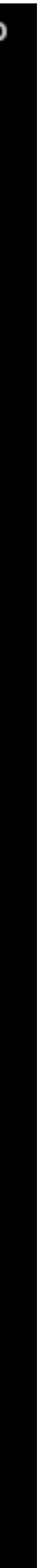

- If no composer.lock file is present, Composer will install the latest versions of all libraries required in composer.json, and write a composer.lock file.
- If a composer. lock file is present, Composer installs whatever is listed there, even if it's not exactly what composer.json says to install (probably due to manual editing of files).

danielficker@Daniels-MacBook-Pro ficker-10-test % composer install [nstalling dependencies from lock file (including require-dev) erifying lock file contents can be installed on current platform. ackage operations: 154 installs, 0 updates, 0 removals - Installing composer/installers (v1.12.0): Extracting archive - Installing cweagans/composer-patches (1.7.3): Extracting archive o patches supplied. athering patches for dependencies. This might take a minute. - Installing drupal/core-composer-scaffold (10.1.3): Extracting archive - Installing phpstan/phpstan (1.10.33): Extracting archive - Installing phpstan/extension-installer (1.3.1): Extracting archive - Installing squizlabs/php\_codesniffer (3.7.2): Extracting archive - Installing dealerdirect/phpcodesniffer-composer-installer (v1.0.0): Extracting archive - Installing composer/ca-bundle (1.3.7): Extracting archive - Installing symfony/finder (v6.3.3): Extracting archive - Installing composer/pcre (3.1.0): Extracting archive - Installing composer/class-map-generator (1.1.0): Extracting archive - Installing composer/metadata-minifier (1.0.0): Extracting archive - Installing composer/spdx-licenses (1.5.7): Extracting archive - Installing psr/log (3.0.0): Extracting archive - Installing composer/xdebug-handler (3.0.3): Extracting archive - Installing symfony/polyfill-mbstring (v1.27.0): Extracting archive - Installing symfony/polyfill-intl-normalizer (v1.27.0): Extracting archive - Installing symfony/polyfill-intl-grapheme (v1.27.0): Extracting archive - Installing symfony/polyfill-ctype (v1.27.0): Extracting archive - Installing symfony/string (v6.3.2): Extracting archive - Installing psr/container (2.0.2): Extracting archive - Installing symfony/service-contracts (v3.3.0): Extracting archive - Installing symfony/deprecation-contracts (v3.3.0): Extracting archive - Installing symfony/console (v6.3.4): Extracting archive - Installing consolidation/log (3.0.0): Extracting archive - Installing symfony/filesystem (v6.3.1): Extracting archive - Installing composer/semver (3.3.2): Extracting archive - Installing consolidation/self-update (2.2.0): Extracting archive - Installing symfony/var-dumper (v6.3.4): Extracting archive - Installing symfony/phpunit-bridge (v6.3.2): Extracting archive - Installing symfony/lock (v6.3.2): Extracting archive - Installing symfony/error-handler (v6.3.2): Extracting archive - Installing masterminds/html5 (2.8.1): Extracting archive - Installing symfony/dom-crawler (v6.3.4): Extracting archive - Installing symfony/css-selector (v6.3.2): Extracting archive

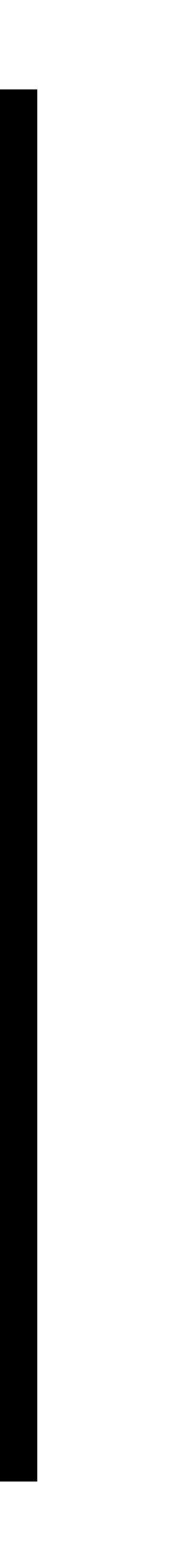

#### **composer install Composer Commands**

#### **Composer Commands composer install (Continued)**

- By default, composer install installs all require-dev libraries. If you're running composer install on/for a Production environment, add the --no-dev flag.
- This operation should not update/modify the composer.json or composer.lock file contents.
- Libraries are put in the vendor/ folder by default and an auto-loader is built to load classes for the PHP application.
	- The composer.json for Drupal sites will set different locations for Drupal core and contributed modules/themes/profiles/libraries—where Drupal expects them to be in the directory structure.

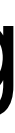

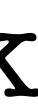

### **composer update Composer Commands**

- This command checks if there are any updates and applies them if there are.
	- Updates the composer.lock to reflect the update versions.
- It will not update to a newer version of a library if the newer version is listed as not compatible with one of the other dependencies.

danielficker@Daniels-MacBook-Pro ficker-10-test % composer update **No patches supplied.** > DrupalComposerManaged\ComposerScripts::preUpdate oading composer repositories with package information Info from https://repo.packagist.org: #StandWith<mark>Ukraine</mark> pdating dependencies ock file operations: 6 installs, 72 updates, 1 removal. - Removing enlightn/security-checker (v1.10.0) - Upgrading chi-teck/drupal-code-generator  $(2.6.2 \Rightarrow 3.2.0)$ - Locking colinodell/psr-testlogger (v1.2.0) - Upgrading composer/ca-bundle  $(1.3.5 \Rightarrow 1.3.7)$ - Upgrading composer/class-map-generator  $(1.0.0 \Rightarrow 1.1.0)$ - Upgrading composer/composer  $(2.5.5 \Rightarrow 2.6.2)$ - Upgrading consolidation/annotated-command  $(4.8.2 \Rightarrow 4.9.1)$ - Upgrading consolidation/output-formatters (4.2.4 => 4.3.2) - Upgrading consolidation/self-update  $(2.1.0 \Rightarrow 2.2.0)$ - Upgrading doctrine/annotations  $(1.13.3 \Rightarrow 1.14.3)$ - Upgrading doctrine/deprecations  $(v1.0.0 \Rightarrow v1.1.1)$ - Upgrading doctrine/lexer  $(1.2.3 \Rightarrow 2.1.0)$ - Upgrading drupal/coder  $(8.3.18 \Rightarrow 8.3.21)$ - Upgrading drupal/core  $(10.0.9 \Rightarrow 10.1.3)$ - Upgrading drupal/core-composer-scaffold  $(10.0.9 \Rightarrow 10.1.3)$ - Upgrading drupal/core-dev  $(10.0.9 \Rightarrow 10.1.3)$ - Upgrading drupal/core-recommended  $(10.0.9 \Rightarrow 10.1.3)$ - Upgrading drush/drush  $(11.5.1 \Rightarrow 12.2.0)$ - Upgrading egulias/email-validator (3.2.5 => 4.0.1) - Locking grasmash/yaml-cli (3.1.0) - Upgrading guzzlehttp/guzzle  $(7.5.2 \Rightarrow 7.7.1)$ - Upgrading guzzlehttp/promises  $(1.5.2 \Rightarrow 2.0.1)$ - Upgrading guzzlehttp/psr7  $(2.4.5 \Rightarrow 2.5.1)$ - Upgrading masterminds/html5  $(2.7.6 \Rightarrow 2.8.1)$ - Locking mck89/peast (v1.15.4) - Upgrading mglaman/phpstan-drupal  $(1.1.32 \Rightarrow 1.2.0)$ - Upgrading nikic/php-parser  $(v4.15.4 \Rightarrow v4.17.1)$ - Upgrading pantheon-systems/drupal-integrations  $(10.0.0 \Rightarrow 10.0.1)$ - Upgrading pantheon-upstreams/upstream-configuration (dev-main 9542d5a => dev-main 8f0ed84) - Upgrading phootwork/collection  $(v3.2.1 \Rightarrow v3.2.2)$ - Upgrading phootwork/lang (v3.2.1  $\Rightarrow$  v3.2.2)

- Upgrading phpdocumentor/type-resolver (1.7.1 => 1.7.3)
- Upgrading phpstan/extension-installer (1.3.0 => 1.3.1)
- Upgrading phpstan/phpdoc-parser  $(1.20.4 \Rightarrow 1.24.0)$

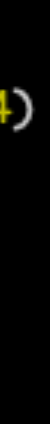

#### **Composer & Drupal Use of Composer is basically required in modern Drupal.**

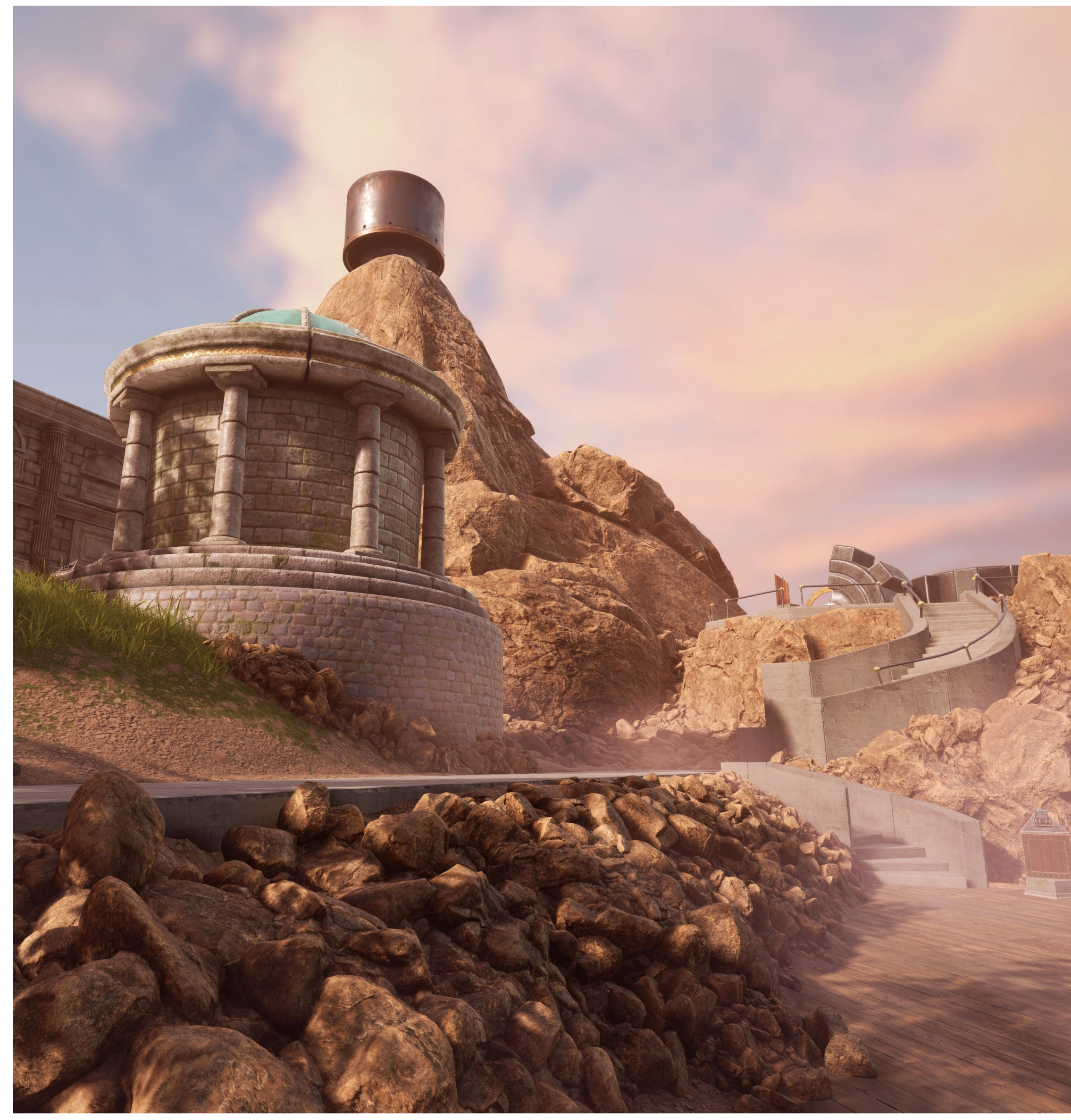

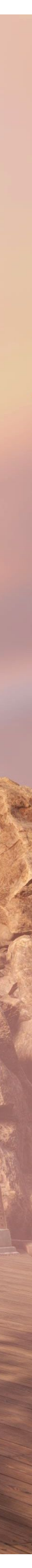

### **How To Use Composer Composer & Drupal**

- Drupal's Documentation has detailed information: [https://](https://www.drupal.org/docs/develop/using-composer) [www.drupal.org/docs/develop/](https://www.drupal.org/docs/develop/using-composer) [using-composer](https://www.drupal.org/docs/develop/using-composer)
- Drupal module pages include composer require commands right on pages for easy copy & paste.
- Modules/themes and core are updated by composer update.

#### **Releases**

8.x-1.9 released 30 August 2023 Works with Drupal: ^9.2 || ^10 √ Recommended by the project's maintainer. PHP 8.2 compatibility, 404 report ignore improvements, minor cleanup and bugfixes Install: composer require 'drupal/redirect:^1.9'

Development version: 8.x-1.x-dev updated 30 Aug 2023 at 10:48 UTC

#### redirect 8.x-1.7

#### Install

Works with Drupal: ^8.8 || ^9

composer require 'drupal/redirect:^1.7'

Using Composer to manage Drupal site dependencies

#### **Alternative installation files**

Download tar.gz 75.64 KB Download zip 138.76 KB Downloads are for manual installation, which is not recommended when using Drupal 8 or later. View file hashes: MD5, SHA-1, SHA-256

#### Release notes

Compatibility with PHP 8.1, various bugfixes and improvements

Created by: Berdir Created on: 13 Dec 2021 at Last updated: 13 Dec 2021 a

ń

 $98. x - 1.7$ [Bug fixes] [New features]

#### Other releases

- 8.x-1.9 30 August 2023 8.x-1.8 - 29 August 2022 8.x-1.7 - 13 December 2021 8.x-1.6 - 12 May 2020 8.x-1.5 - 18 December 2019
- 8.x-1.4 28 June 2019
- 8.x-1.3 16 October 2018
- . . . . . . . . . .

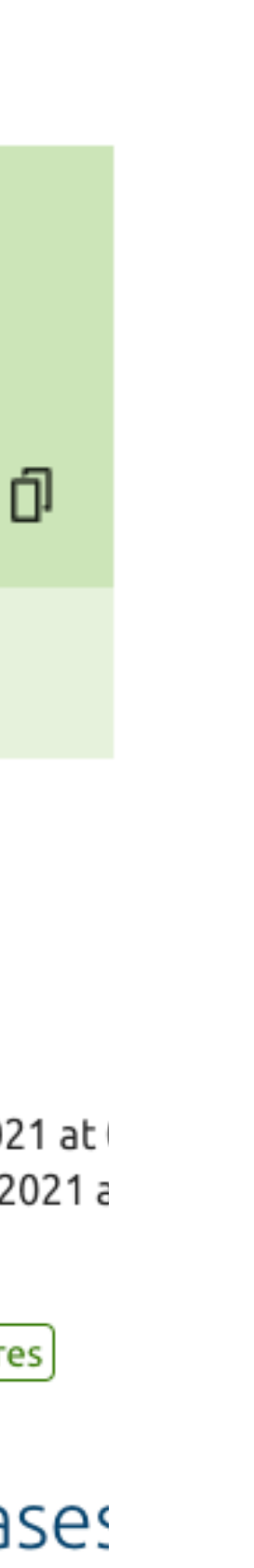

### **Composer & Drupal Major Version Upgrades**

- [updating-drupal-core-via-composer](https://www.drupal.org/docs/updating-drupal/updating-drupal-core-via-composer)
- The main command: composer update "drupal/core-\*" --with-all-dependencies
- Composer will not do the update if not all dependencies work with the latest versions.
	- When upgrading from Drupal 9 to 10, update as many modules/themes as you can to their latest version before trying to upgrade to Drupal 10.

## • [Docs again does this well: https://www.drupal.org/docs/updating-drupal/](https://www.drupal.org/docs/updating-drupal/updating-drupal-core-via-composer)

- Creating a new Drupal 10 site on the platform starts with a Composer-based site.
- The main Git repository and branches have no core/modules/ themes code—it is added by a composer install after Git push to Pantheon.
- One-click ability to run composer update on dev/multidev in Pantheon Dashboard.

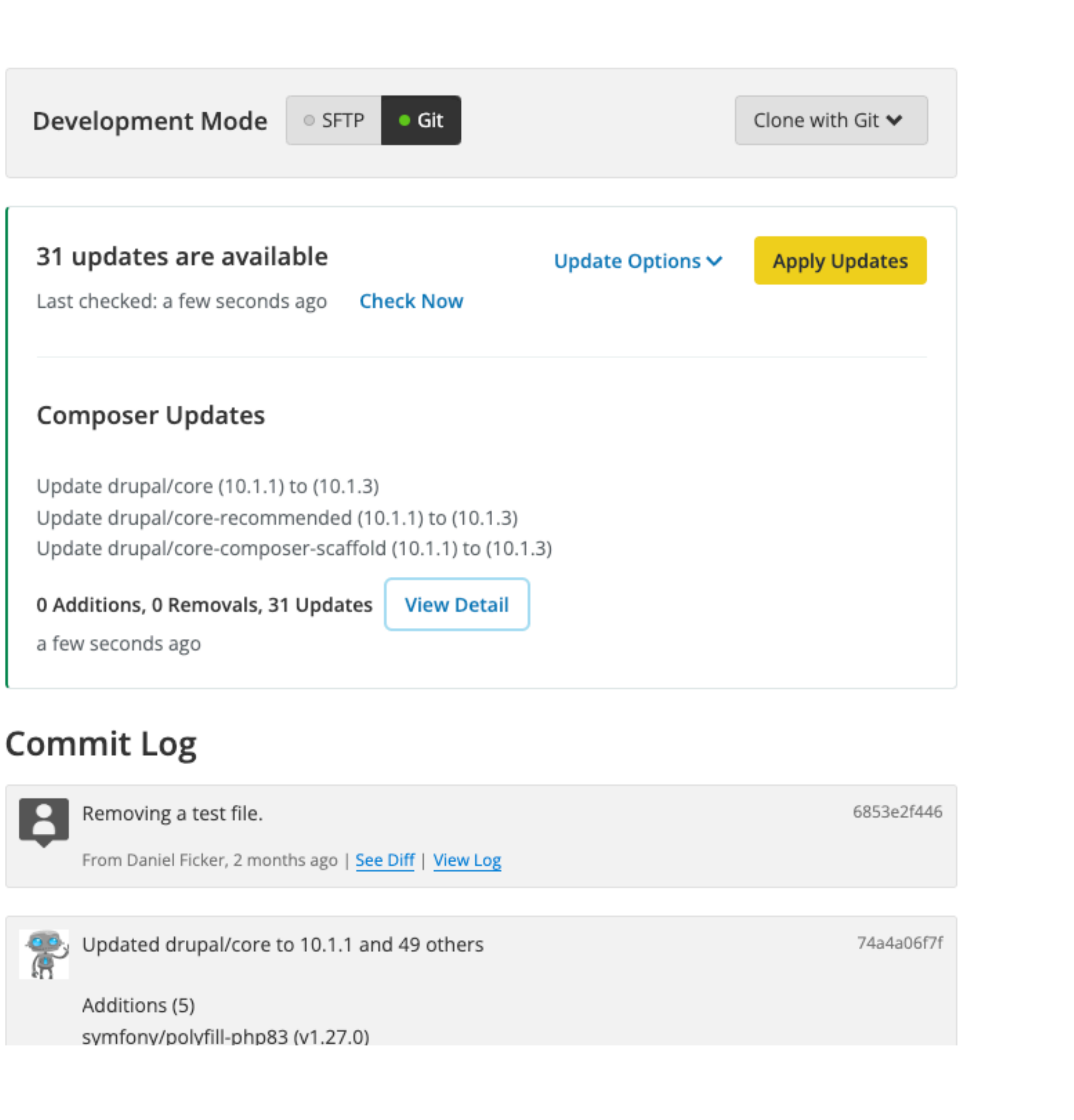

### **On Pantheon Composer & Drupal**

### **Composer & Drupal On Pantheon (Continued)**

- To develop locally, just clone the Git repository and run composer install.
- Add remove/update the modules/themes/profiles/libraries as needed.
- Commit the changes to composer.json and composer.lock and push to Pantheon to deploy changes.
- Documentation:
	- <https://docs.pantheon.io/guides/integrated-composer>
	- <https://docs.pantheon.io/drupal-migration>

## Q&A / Tips & Tricks

# Thank YouCO TWIN CITIES